# Roots for Resilience in the Year of **Open Science**: Lessons Learned

### **Tomasz Wlodarczyk** 11/25/2023

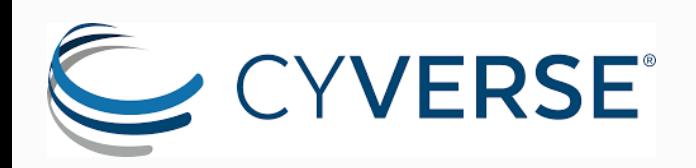

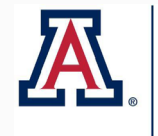

THE UNIVERSITY OF ARIZONA<br>RESEARCH, INNOVATION & IMPACT **Arizona Institutes** for Resilience

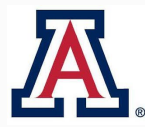

**RESEARCH, INNOVATION & IMPACT Data Science Institute** 

github.io/Transform-to-Open-Science/'

## Roots for Resilience & Foundational Open Science Skills

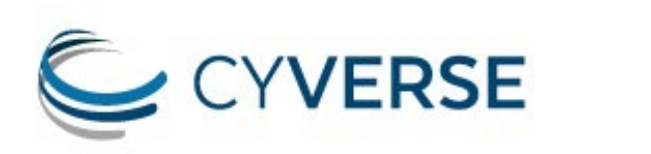

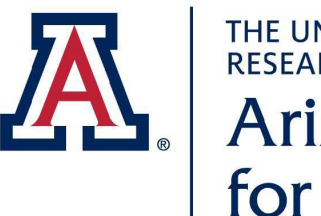

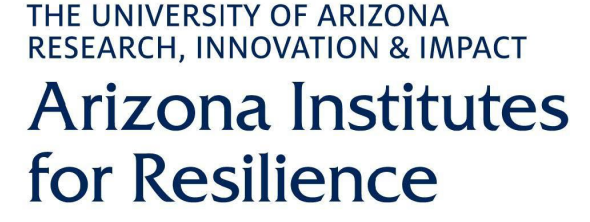

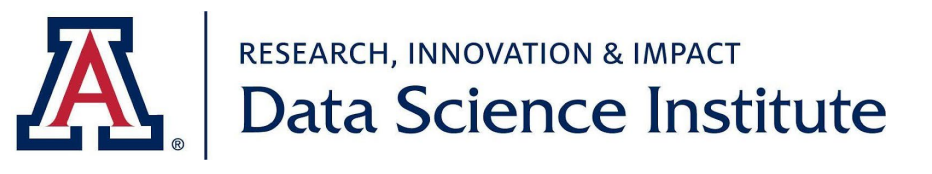

## Foundational Open Science Skills

CyVerse's 8-week virtual workshop teaches you the principles, practices, and how-tos for doing collaborative open science using cutting-edge, open source cyberinfrastructure, in a collaborative, hands-on setting. To see how our FOSS workshop can support your work, check out the curriculum.

### https://foss.cyverse.org/00\_basics/

*The Roots for Resilience Program provides training and support to select graduate students on open, reproducible science and computational infrastructure to enhance research focused on resiliency in the environment.*

## **Open-Science**

"*Open Science is the movement to make scientific research (including publications, data, physical samples, and software) and its dissemination accessible to all levels of society, amateur or professional...*" [\(Wikipedia\)](https://en.wikipedia.org/wiki/Open_science)

https://github.com/sindresorhus/awesome **Original Consolidated Awesome List:**

https://tyson-swetnam.github.io/awesome-open-science/

**3**

## Open, FAIR and CARE Science

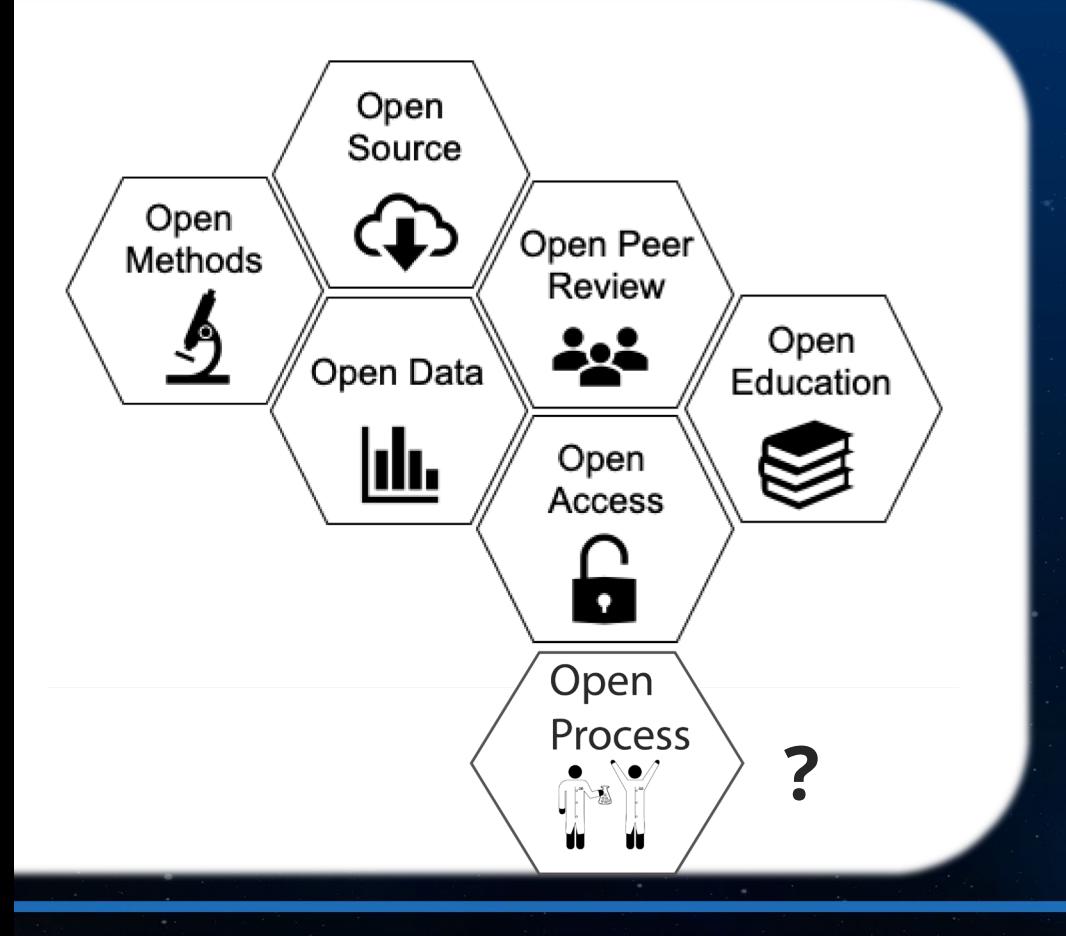

DOI Raw Data Archived Open Protocols Reproducible Codes Clear Licensing Open Collaboration

F A I R

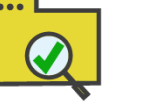

Findable

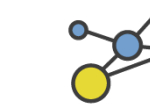

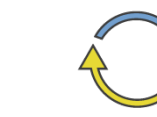

Accessible

 $\boxtimes$ 

Interoperable Reusable

**4**

**Collective Authority Responsibility Ethics** to Control **Benefit** 

## **Open Process** – In response to Reproducibility Crisis

## **Preregistration**

- Prevents **HARKing** (**H**ypothesizing **A**fter the **R**esults are **K**nown)
- Separates hypothesis-generating from hypothesistesting (because the same data can't be used to generate and test hypothesis)
- Mitigates **p-hacking** (manipulation of p-value)

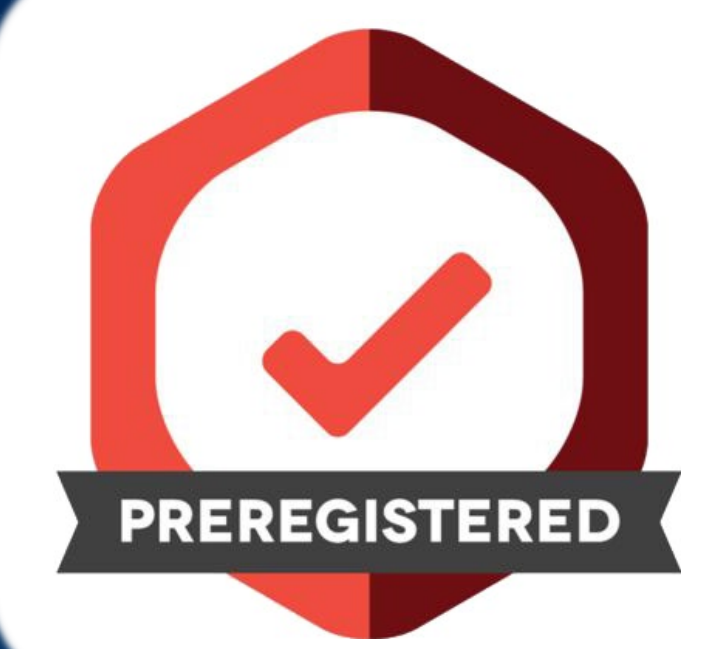

**5**

### https://www.cos.io/initiatives/prereg

### **Check Data Science Institute's events CCT Data Science YouTube Channel**

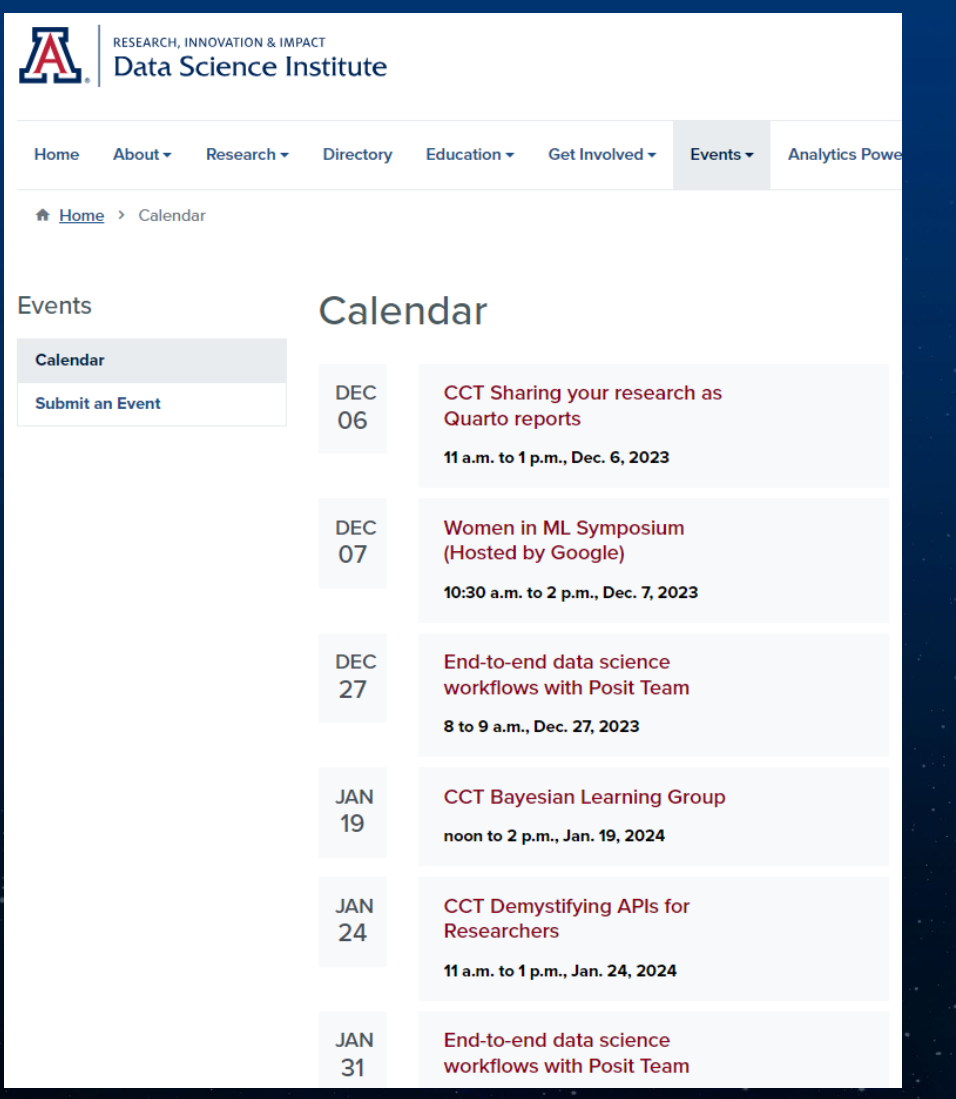

### https://datascience.arizona.edu/calendar

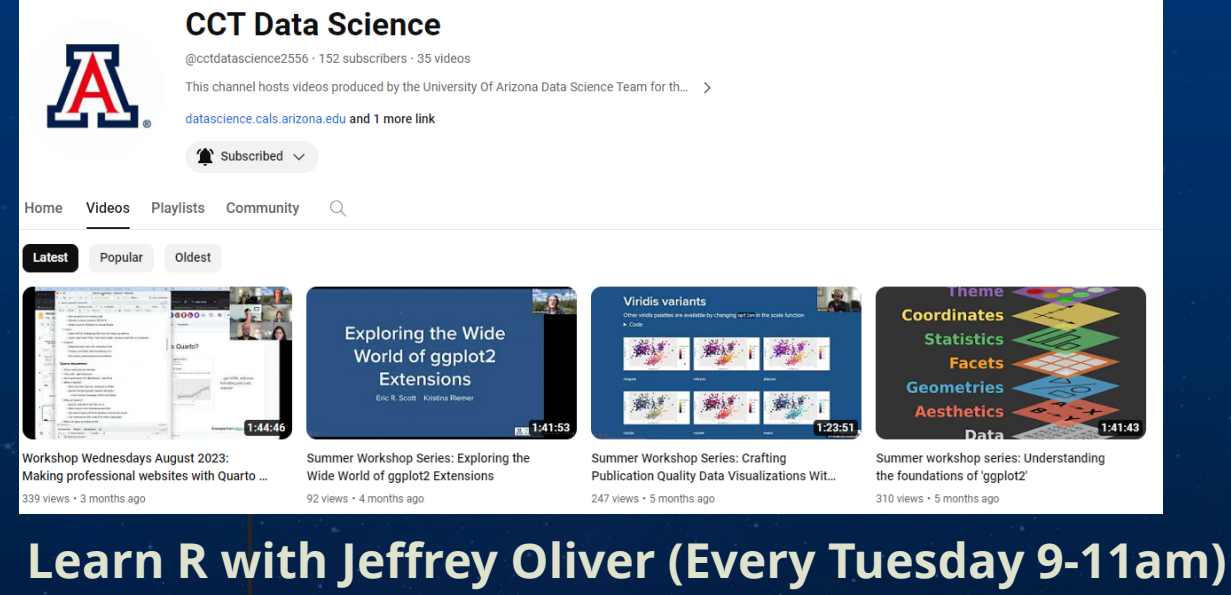

https://jcoliver.github.io/learn-r/schedule

**Sign up for the UA Data Science Slack workspace**

https://jcoliver.github.io/uadatascience-slack/

**Contact your Data Science Ambassador**

https://datascience.arizona.edu/dsa

 $\hat{ }$  Subscribed  $\vee$ 

**Kelsey Gonzalez** 

@KelsevGonzalez · 994 subscribers · 12 videos https://kelseygonzalez.github.io/ >

**6**

**Playlists Community**  $\alpha$ Home Videos Oldest

Popular

## **Project Management**

*"The best time to organize is at the start, the 2nd best is right now"*

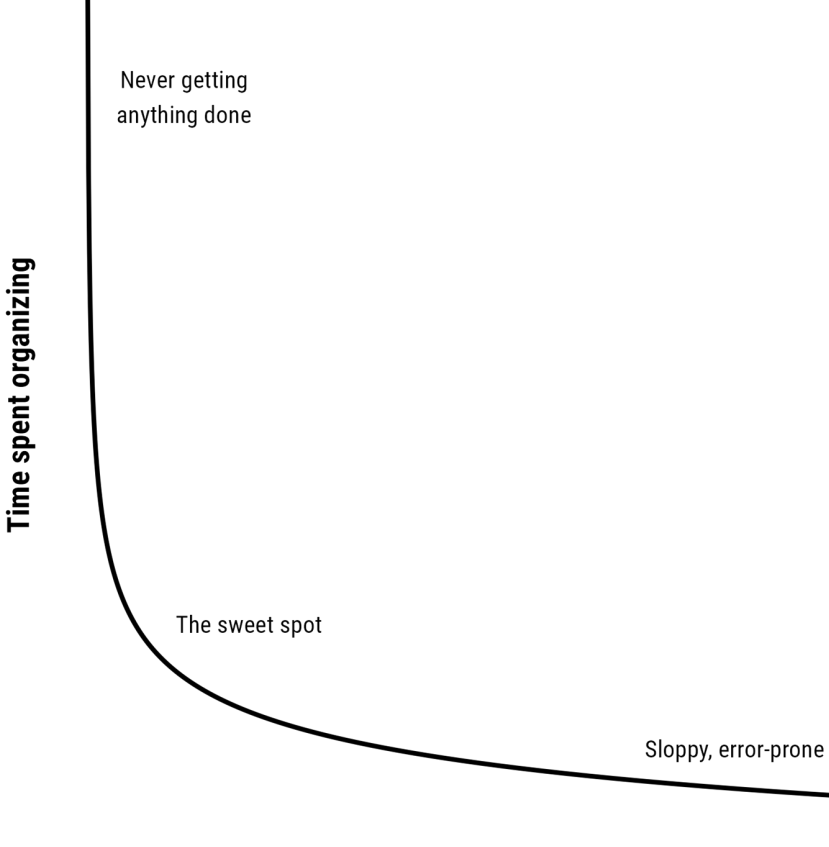

**Time spent finding stuff** 

- 1. Add README file to your project
- 2. Create consistent folder structure for each project
- 3. Keep raw data raw
- 4. Avoid manual (point-and-click) steps as much as possible
- 5. Create collaborative workspace
- 6. Backup your data (multiple locations)

**7**

7. Use AGILE

## **Project Structure**

## automate the process.

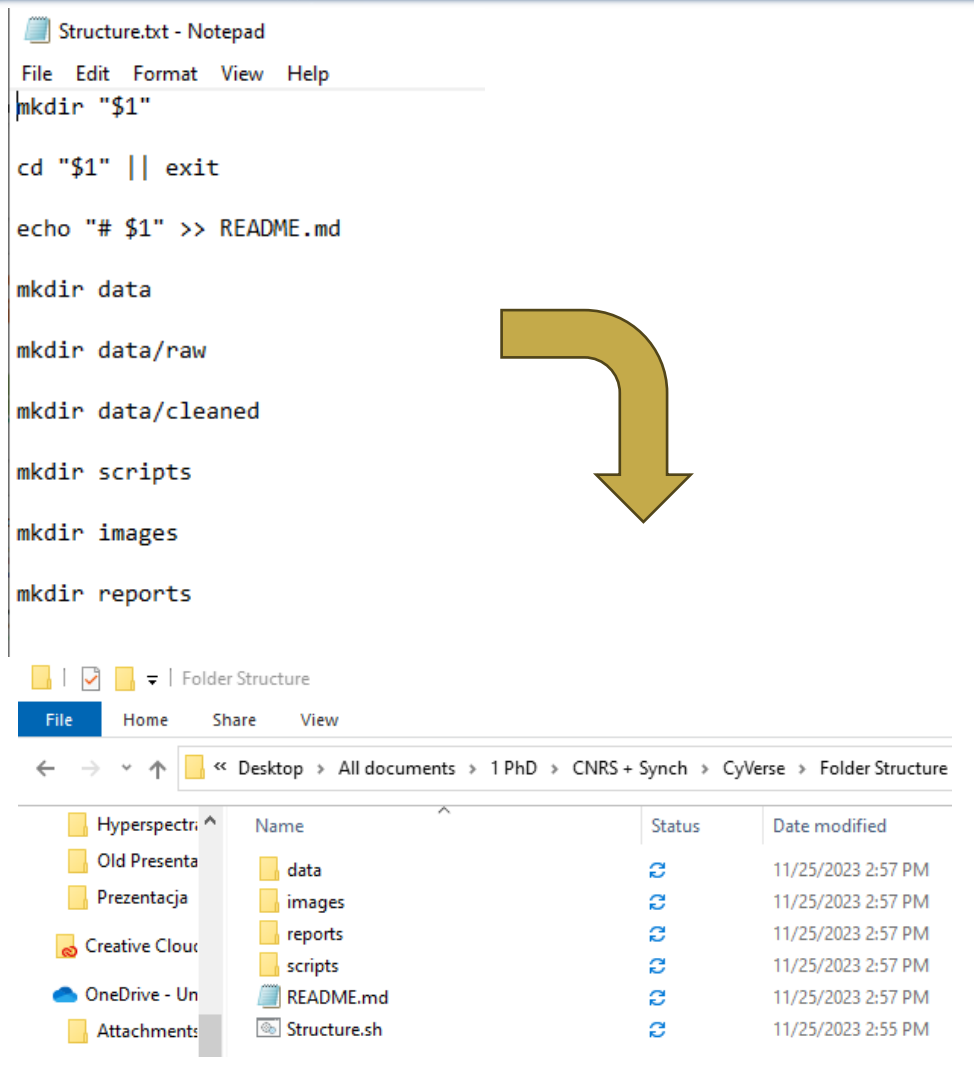

### **Option 2: Use CookieCutter**

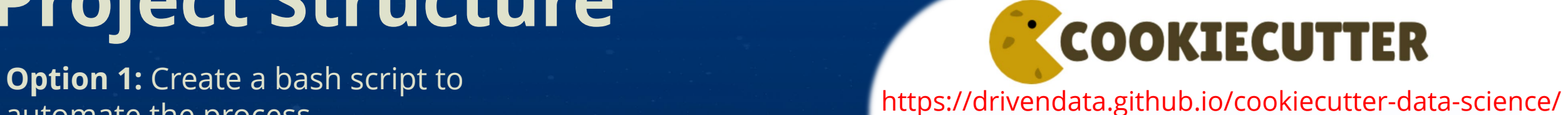

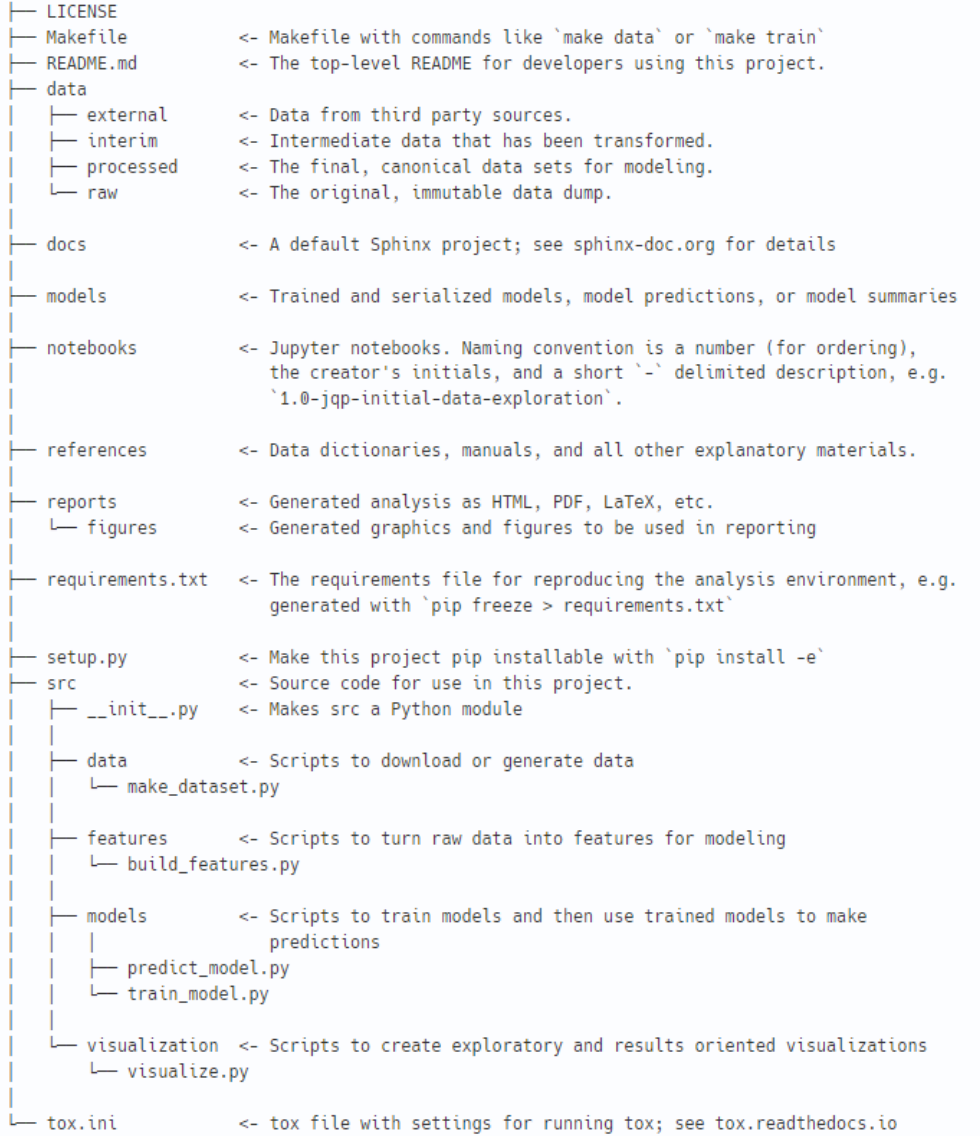

## **Project Governance**

Project Governance is the set of rules, procedures and policies that determine how projects are managed and overseen

### GenoPhenoEnvo Governance and Operations Manual

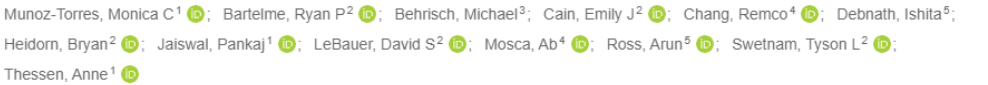

This Governance and Operations Manual (GOM) defines standard operating procedures and various policies created to clarify, support, and further the goals of the Genomics, Phenotypes, and Environment (GenoPhenoEnvo) Research Team.

#### Files

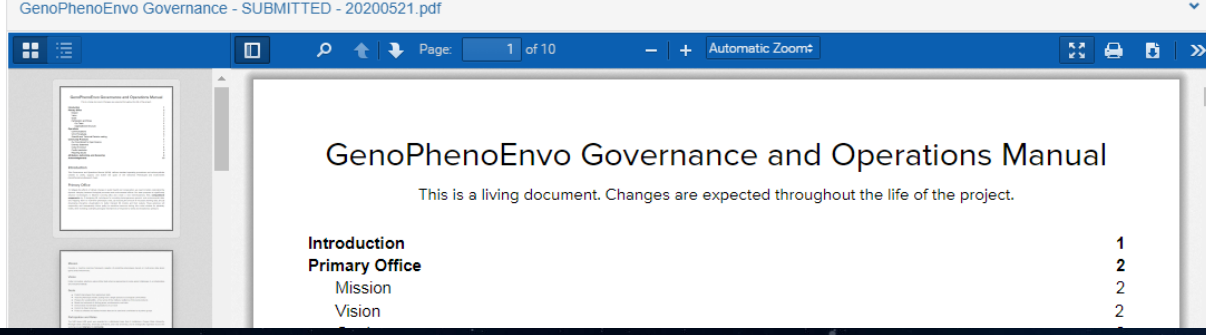

### GenoPhenoEnvo Governance and Operations Manual

This is a living document. Changes are expected throughout the life of the project.

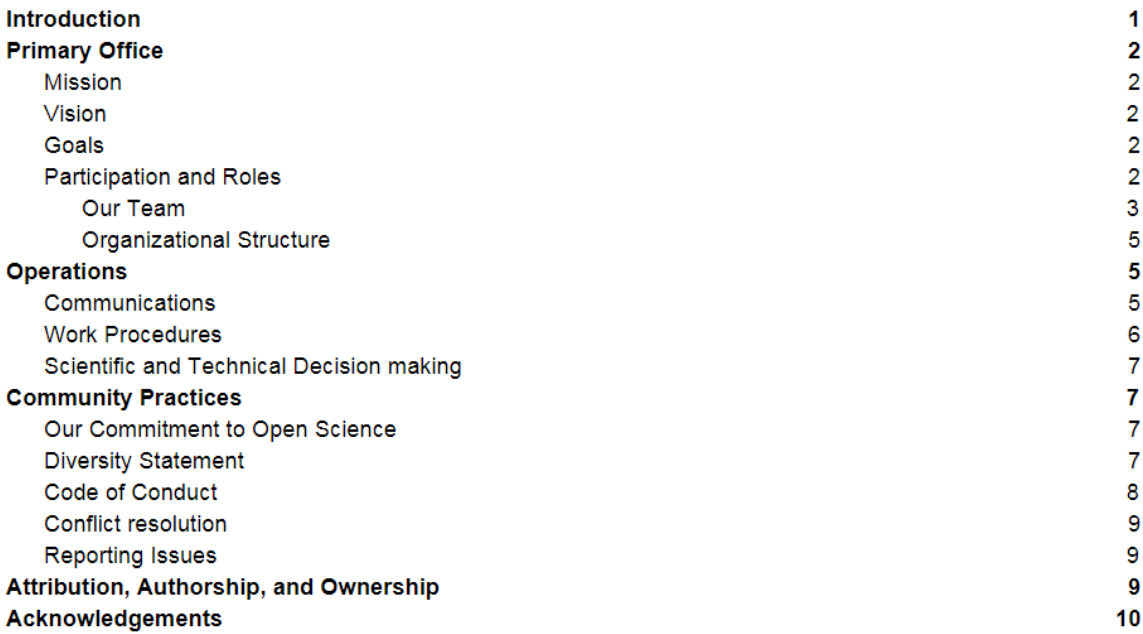

### Introduction

Show affiliations

This Governance and Operations Manual (GOM) defines standard operating procedures and various policies created to clarify, support, and further the goals of the Genomics Phenotypes and Environment (GenoPhenoEnvo) Research Team.

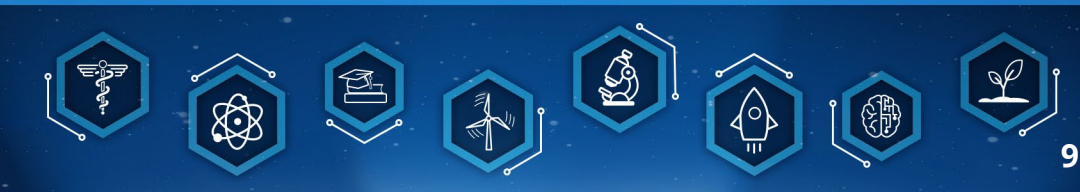

# **Work management - Kanban**

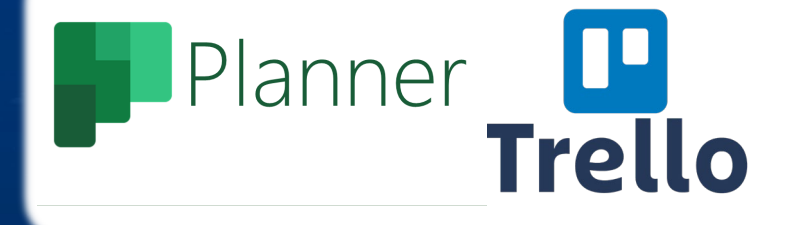

**AN** THE UNIVERSITY m Planner

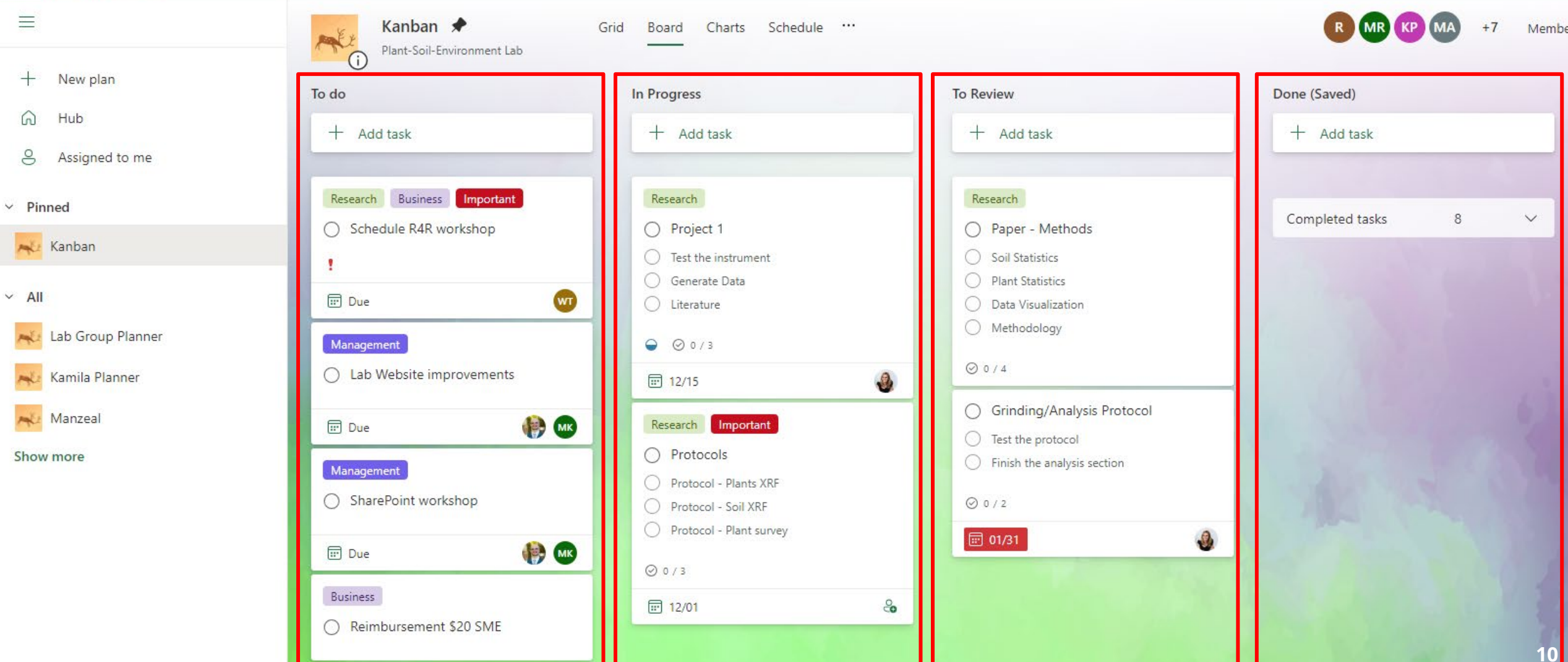

## **Microsoft Office 365**

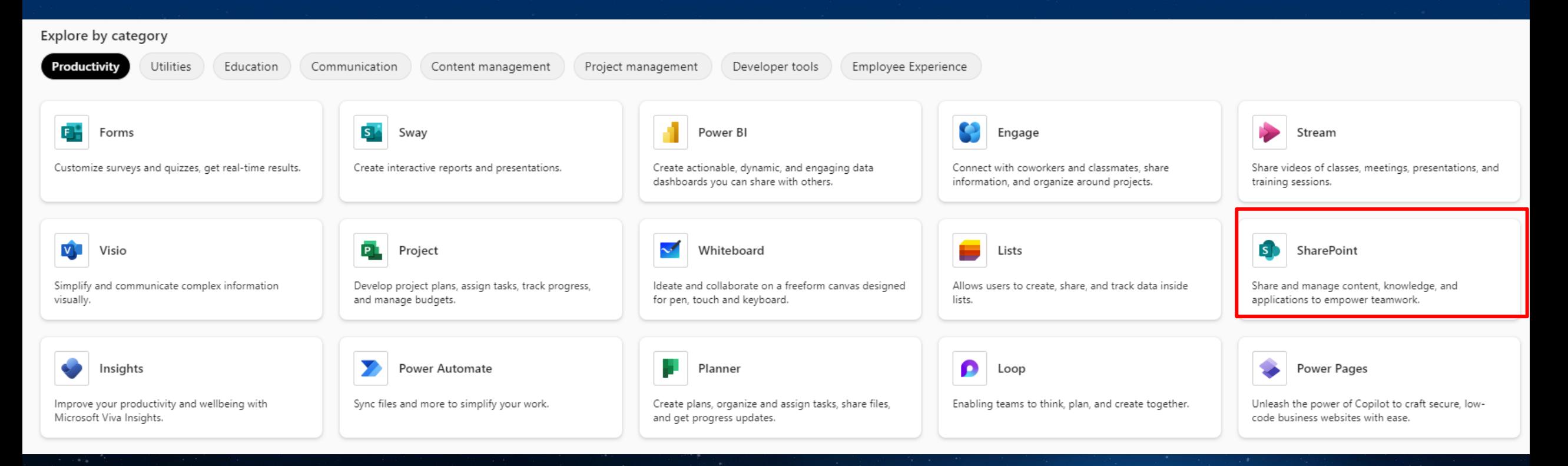

**11**

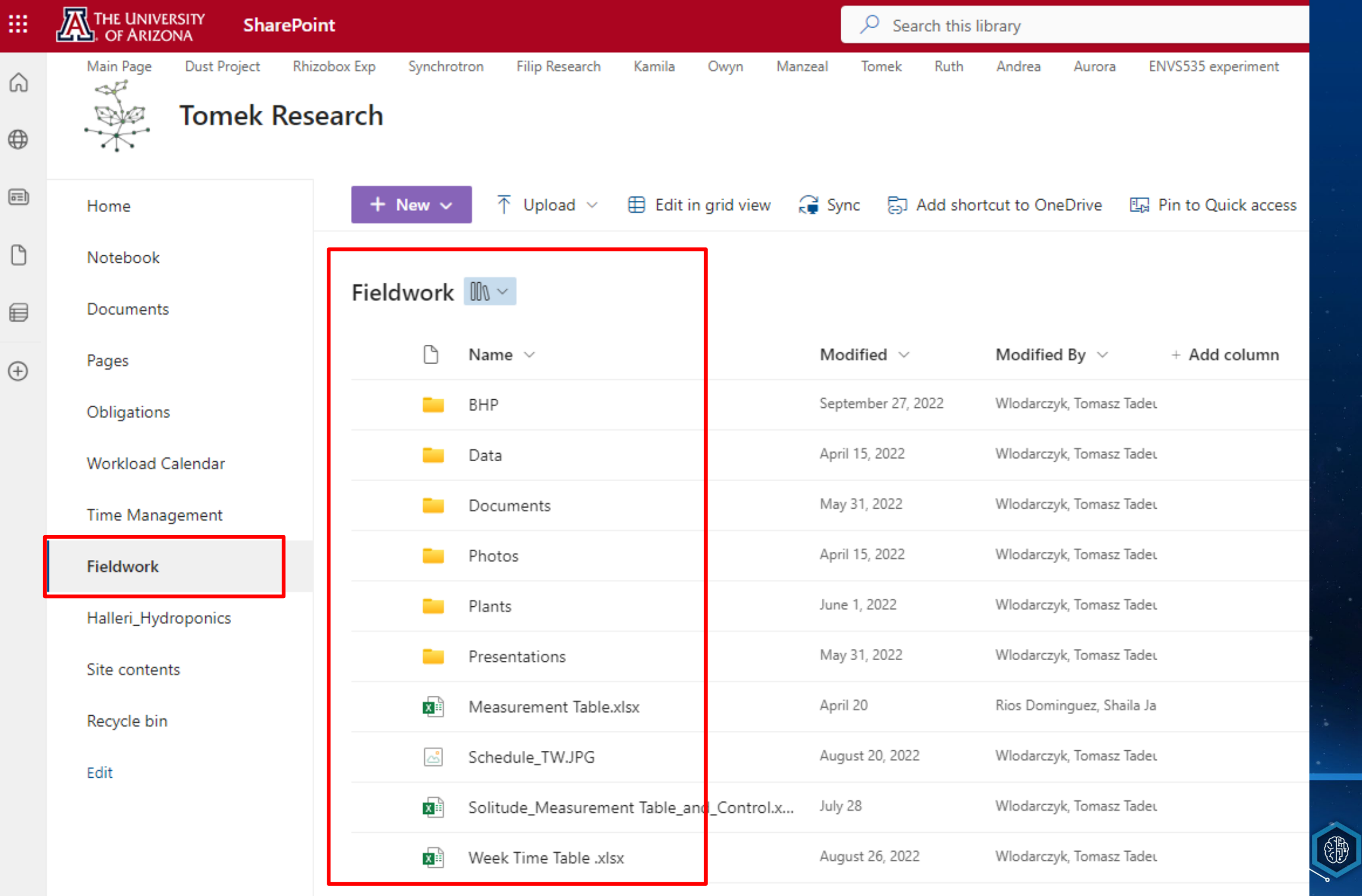

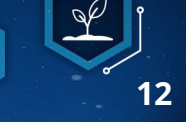

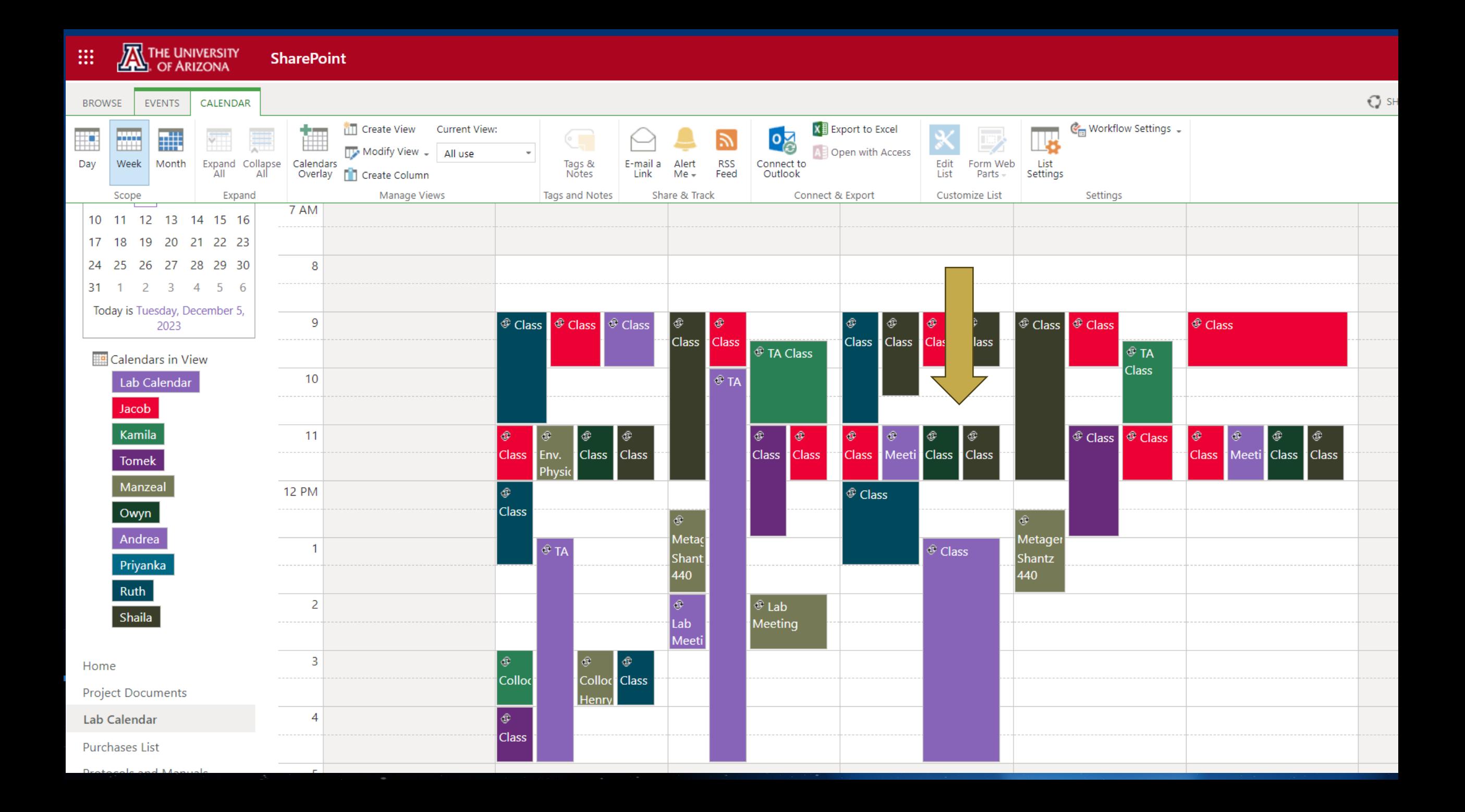

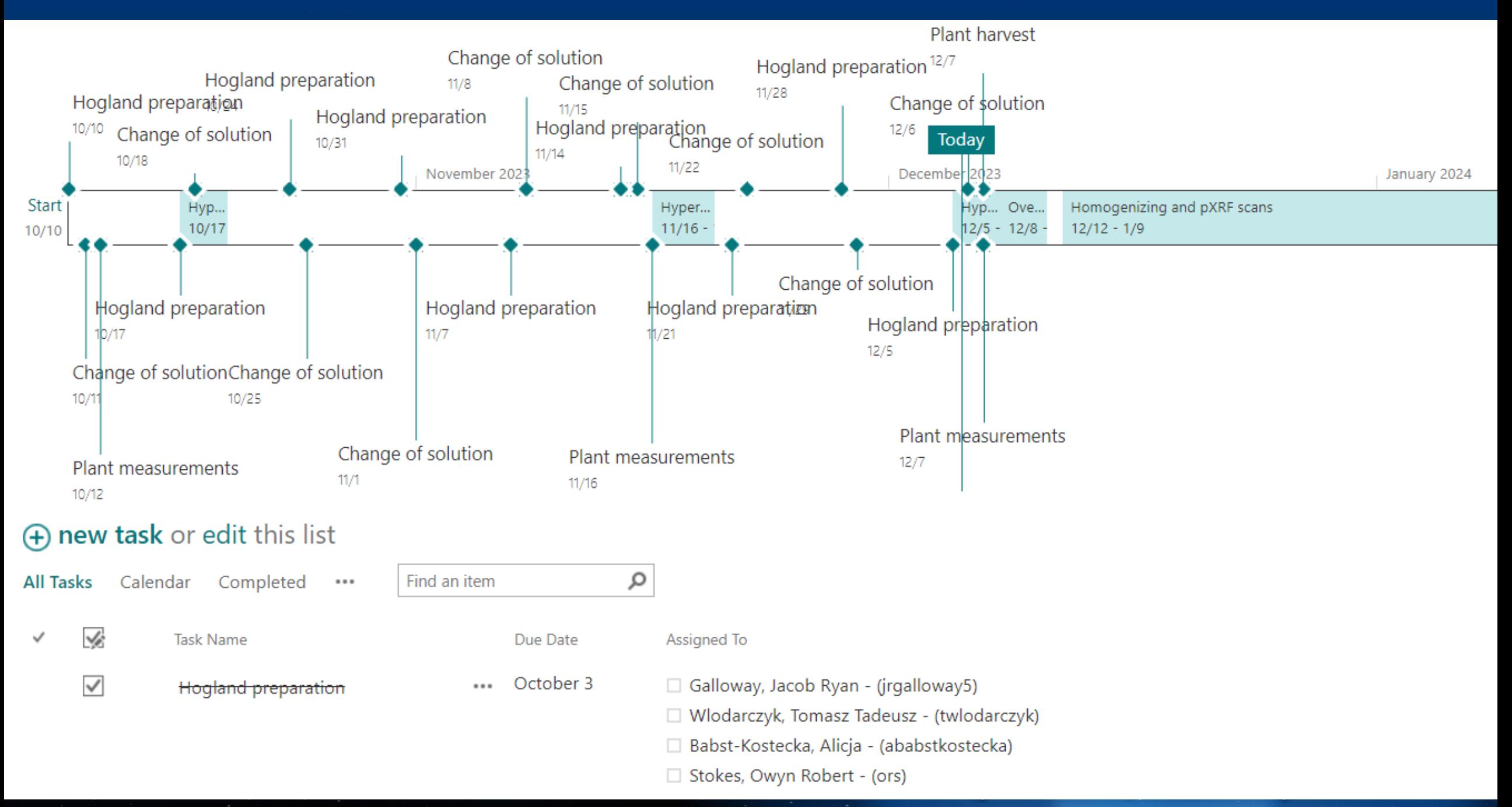

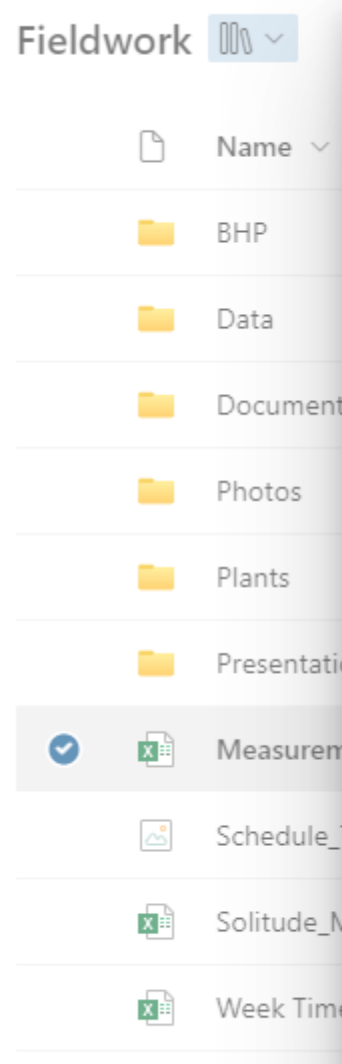

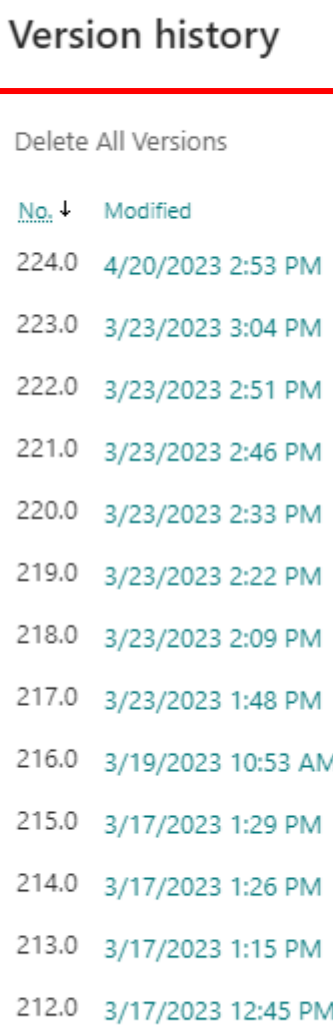

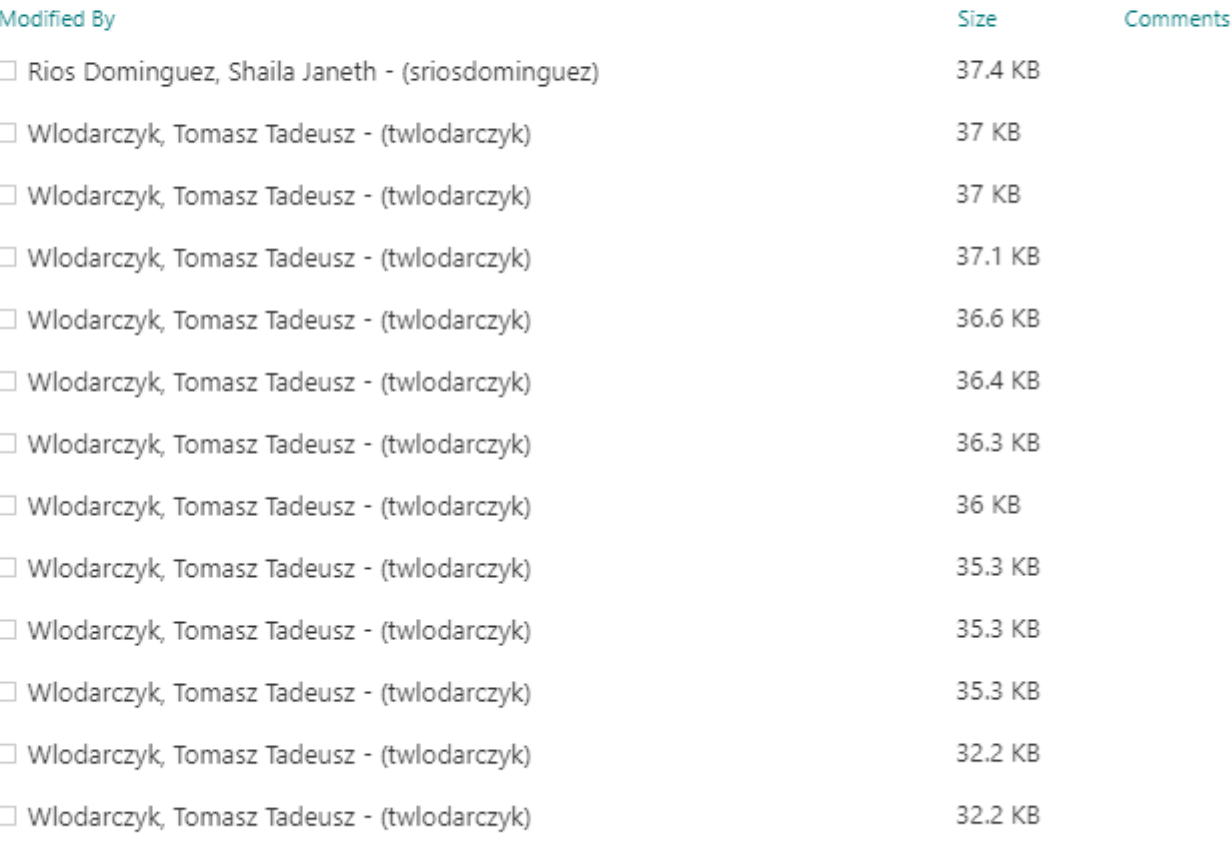

3

**ANTICOLOGY** 

 $\times$ 

 $\hat{\mathbb{I}}$ 

 $\bar{\phantom{a}}$ 

15

20

( )

## **Version Control – Git and GitHub**

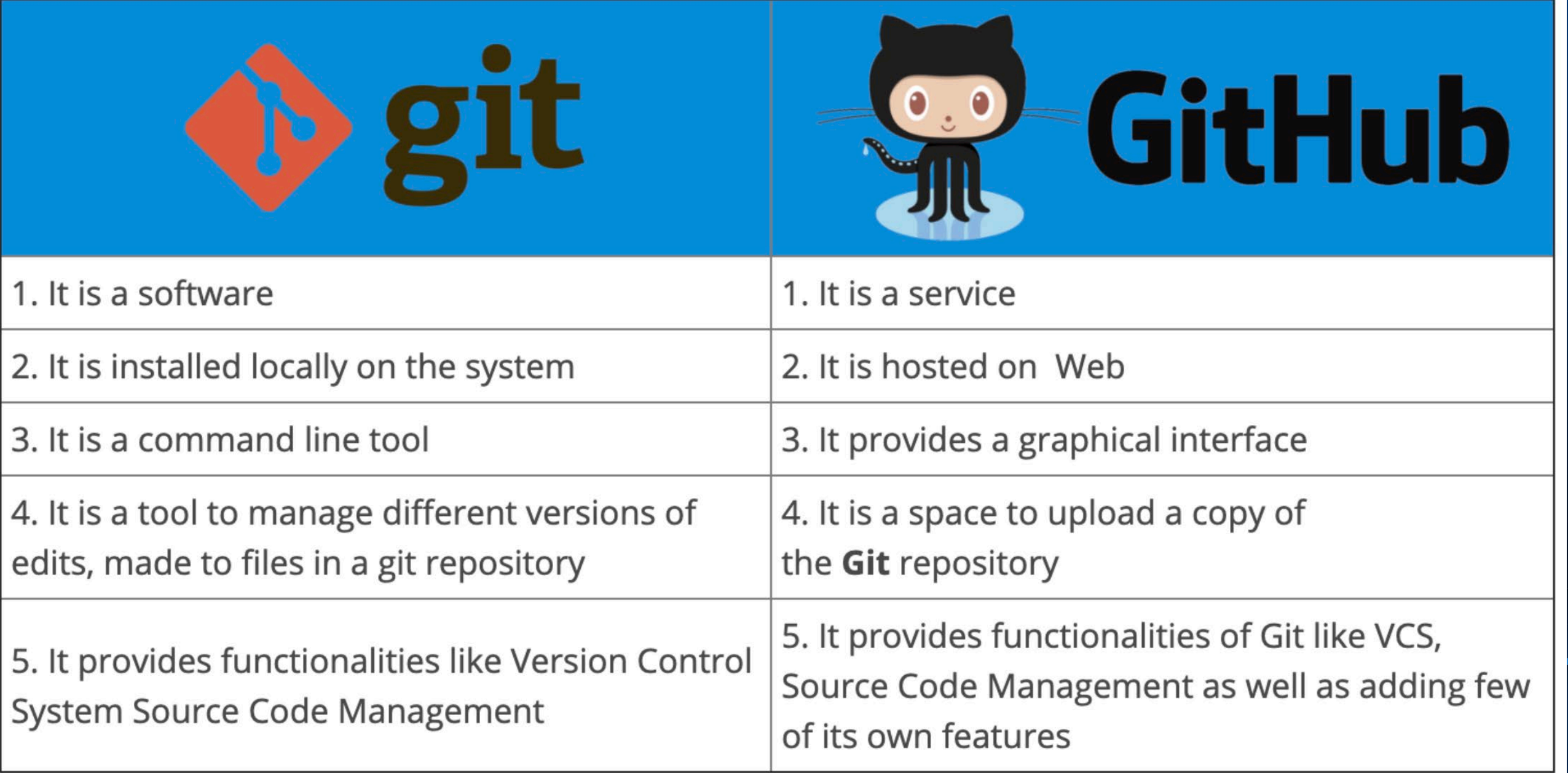

## **Version Control – Git**

## Commit, Push, Pull, Clone, Fork

```
Cu \leftarrow ggplot(dt_selected, aes(x = reorder(Scientific_Name, Predicted_Cu_ICP, FUN = median),
1117
1118
                                     y = Predicted Cu ICP, Sceintific Name = Scientific Name)) +
        geom_bexplot(linewidth=0.3) +1119
        geom_point(aes(shape = Plot), size = 2.5) + # Adjust the size parameter here
1120
        scale_shape_manual(values = c(21, 21, 21, 4)) +
1121
        geom_hline(yintercept = 70, linetype = "dashed", color = "\frac{49a9a9a}{x}", size = 0.4) +
1122
        geom_hline(yintercept = 300, linetype = "dotdash", color = \frac{1}{445454545}", size = 0.4) +
1123
        scale_y_continuous(limits = c(0, 900), breaks = seq(0, 900, \overline{by} = 150)) +
1124
1125
        coord_flip() +theme_classic()+1126
        theme(panel.grid.major = element_blank(), panel.grid.minor = element_blank(),
1127
              axis. text.x = element_test(size=12),
1128
              axis.title.x = element_test(size = 15),
1129
1130
              axis. text.y = element_test(size=12, face="italic"),
1131
              axis.title.y = element_blank(),
              legend. key.size = unit(1, "lines").1132
              leqend.text = element_test(size = 13),
1133
              leqend.title = element_test(size=14, face = "bold") +1134
1135
        quides(color = quide_legend(override.aes = list(size = 3.5)),
               shape = quide legend(override.aes = list(size = 3.5))) +
1136
        ylab("Cu (mq kq-1)")1137
1138
     Cu
```
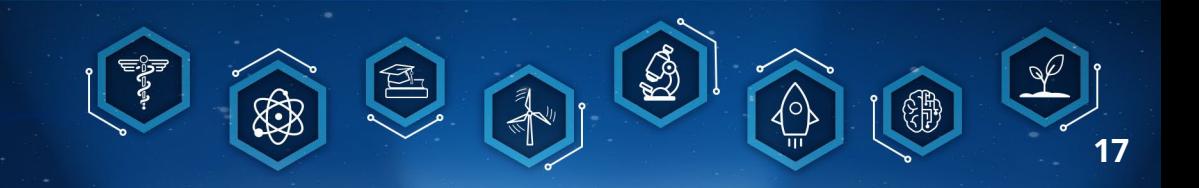

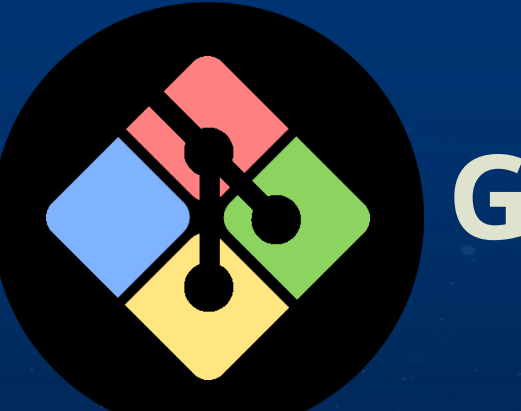

## Git

**Create** Git repository: git init Add files to track versions: git add. **Checking** the status of the file: git status  $git - m$  "..." **Committing after modifying: Pushing changes to GitHub:** git push

### https://www.youtube.com/watch?v=tRZGeaHPoaw&ab channel=KevinStratvert

### MINGW64:/c/Users/twlodarczyk

#### twlodarczyk@CALS-ENVS21-03 MINGW64 ~ \$ ait

usage: git [-v | --version] [-h | --help] [-C <path>] [-c <name>=<value>] <command> [<args>]

These are common Git commands used in various situations:

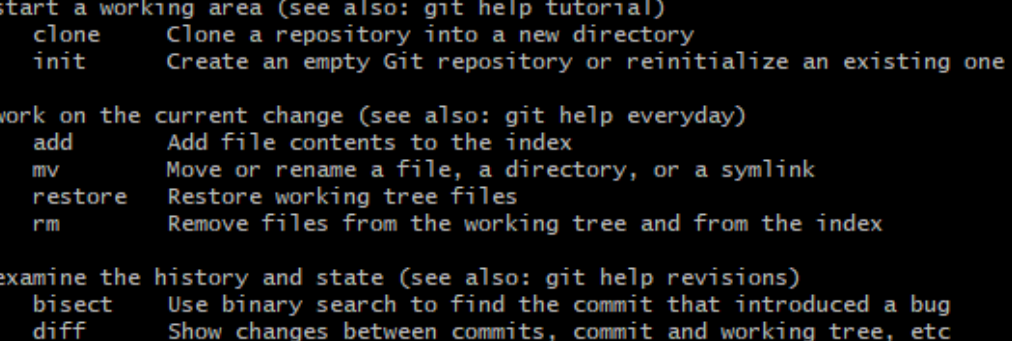

- Print lines matching a pattern grep
- Show commit logs 1og
- show Show various types of objects
- Show the working tree status status

grow, mark and tweak your common history

- List, create, or delete branches branch
- commit Record changes to the repository
- Join two or more development histories together merge
- Reapply commits on top of another base tip rebase
- Reset current HEAD to the specified state reset
- Switch branches switch
- Create, list, delete or verify a tag object signed with GPG tag

collaborate (see also: git help workflows)

- Download objects and refs from another repository fetch
- Fetch from and integrate with another repository or a local branch pu11
- push Update remote refs along with associated objects

'git help -a' and 'git help -g' list available subcommands and some concept guides. See 'git help <command>' or 'git help <concept>' to read about a specific subcommand or concept. See 'git help git' for an overview of the system.

#### twlodarczyk@CALS-ENVS21-03 MINGW64 ~ s I

## **Version Control - Git and Github**

### Commit, Push, Pull, Clone, Fork

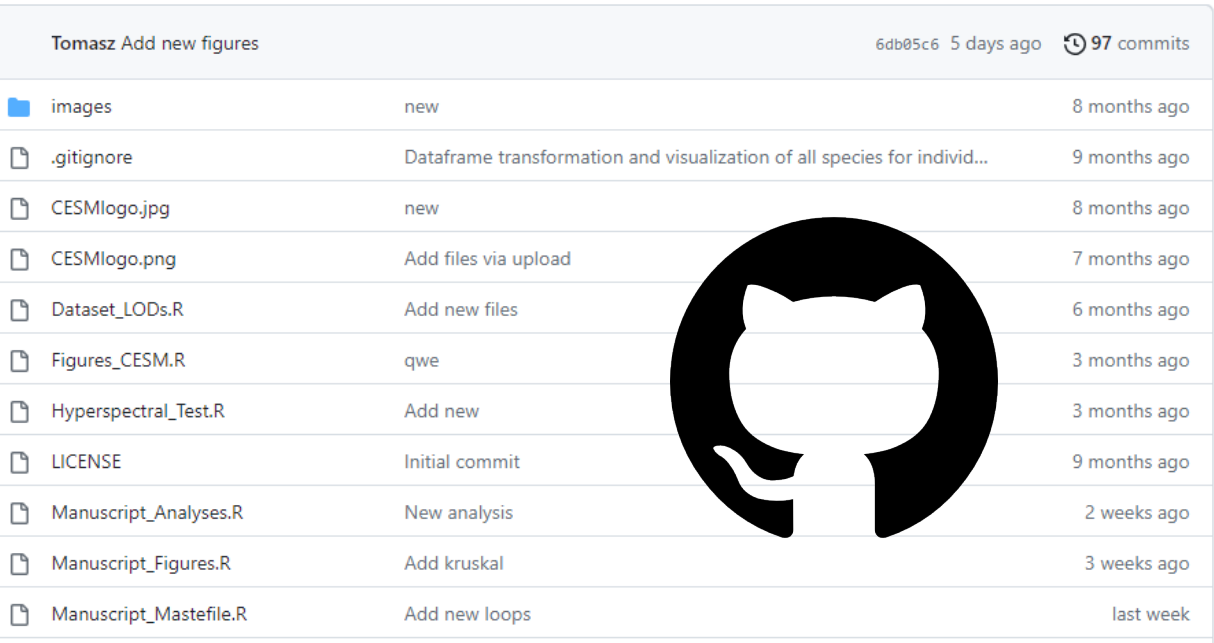

**GitHub** 

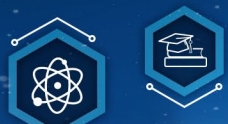

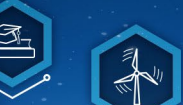

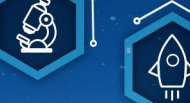

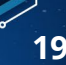

## **Version Control – R Studio**

Cu <-  $qaplot(dt_selered, aes(x = reorder(Scientific_name, Predicted_Cu_ICP, FUN = median)).$ 1117  $v =$  Predicted Cu ICP. Sceintific Name = Scientific Name)) + 1118 1119  $qeom_boxplot(linewidth=0.3) +$ geom\_point(aes(shape = Plot), size = 2.5) + # Adjust the size parameter here 1120 scale shape manual (values =  $c(21, 21, 21, 4)$ ) + 1121 geom\_hline(yintercept = 70, linetype = "dashed", color =  $\frac{1496060}{14960600}$ , size = 0.4) + 1122 geom\_hline(yintercept = 300, linetype = "dotdash", color =  $\frac{1}{445454545}$ ", size = 0.4) + 1123 scale\_y\_continuous(limits =  $c(0, 900)$ , breaks = seq(0, 900,  $\overline{by} = 150$ )) + 1124  $coord_flip() +$ 1125 1126 theme\_classic $()+$ theme(panel.grid.major = element\_blank(), panel.grid.minor = element\_blank(), 1127  $axis. text.x = element_test(size=12)$ . 1128  $axis.title.x = element_test(size = 15)$ , 1129  $axis. text.y = element_test(size=12, face="italic")$ , 1130  $axis.title.y = element_blank()$ . 1131  $legend. key.size = unit(1, "lines").$ 1132  $leqend.text = element_test(size = 13)$ , 1133  $leqend.title = element_test(size=14, face = "bold") +$ 1134 guides(color = guide\_legend(override.aes = list(size =  $3.5$ )), 1135 shape =  $\frac{1}{2}$  guide\_legend(override.aes = list(size = 3.5))) + 1136  $ylab("Cu (mg kg-1)")$ 1137 1138 Cu

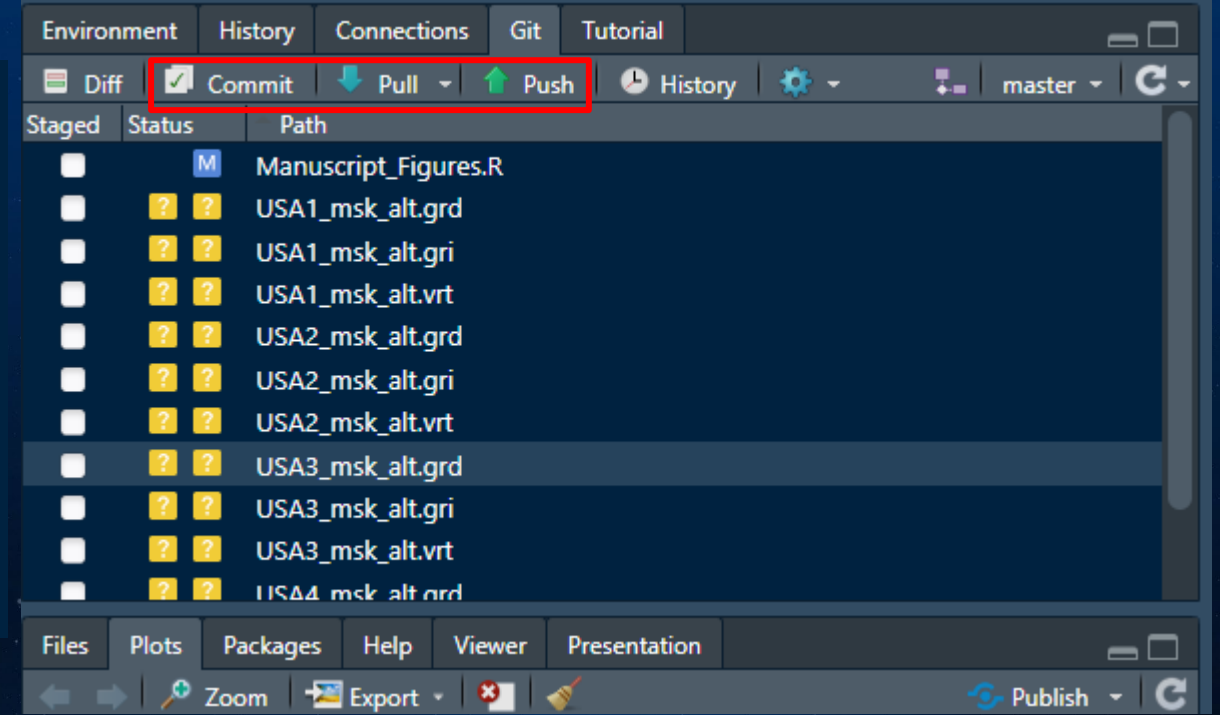

### https://jcoliver.github.io/learn-r//010-github.html

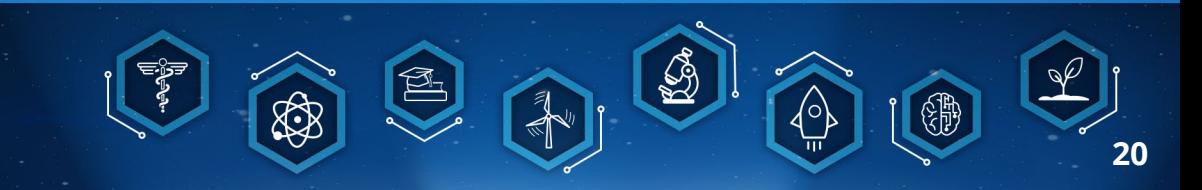

## GitHub Pages

#### **CyVerse Foundational Open Science Skills 2023** Ω

۵ì Q Search

Home **Capstone Project** 

#### Lessons

#### 0. The Shell and Git

- 1. Open Science
- 2. Managing Data
- 3. Project Management
- 4. Documentation and Communication
- 5. Version Control
- 6. Reproducibility I: Repeatability
- 7. Reproducibility II: Containers

### The Unix Shell, Git, Github and LLMs: an Introduction

### Requirements

Command Line Interfaces (CLI) are found throughout all Operating Systems, however we recommend the use of the Unix CLI. If you have a Unix based machine such as Linux/Ubuntu (or other Linux distributions), macOS, you are ready for the next step. If you use a Windows machine, please install the Windows Subsistem for Linux (WSL) as seen in the Before FOSS Starts section.

#### Projects

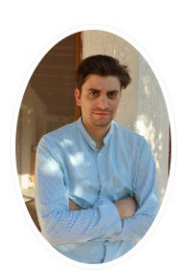

**MSc** 

I am a PhD student pursuing a degree in Environmental Science at the University of Arizona. My research focuses on the identification and study of native plant species that accumulate and tolerate heavy metals. In my PhD program, I am collaborating with researchers from The French National Centre for Scientific Research (CNRS) at the intersection of phytoremediation and green chemistry. I also conduct research within the Center for Environmentally Sustainable Mining at the University of Arizona (CESM).

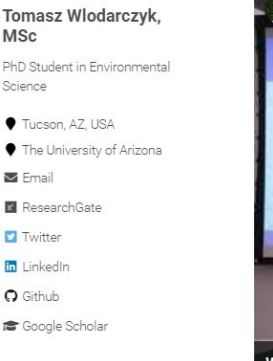

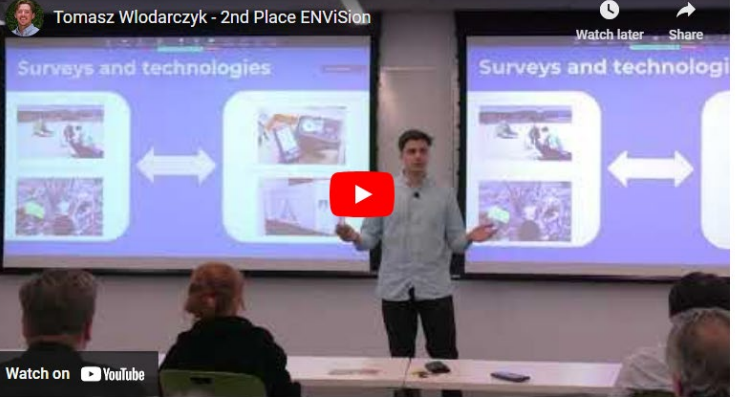

### https://squidfunk.github.io/mkdocs-material/

## https://jekyllcodex.org/ https://github.com/TRwlodarczyk/TW-Science

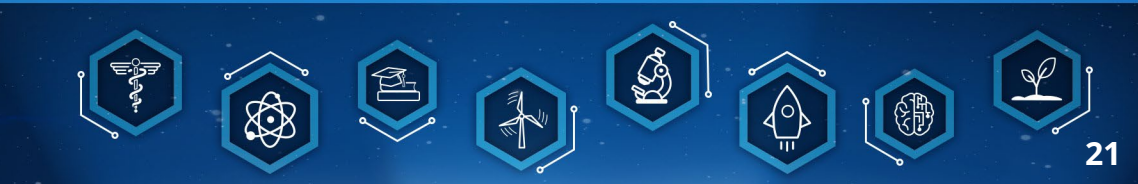

## **Open Data – Where to store?**

## **Private Public**

box

**SharePoint** 

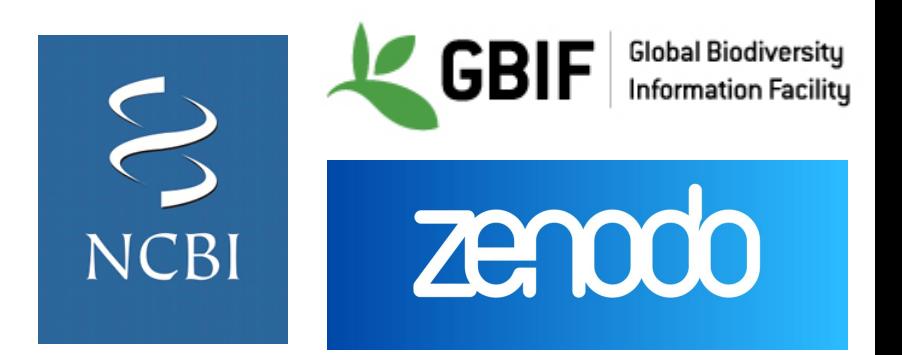

FAIRsharing.org standards, databases, policies

The University of Arizona **Research Data Repository** 

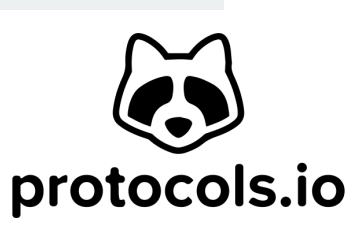

**22**

Google Drive **OneDrive** 

**GitHub** 

**CYVERSE®** 

## **CyVerse Platform**

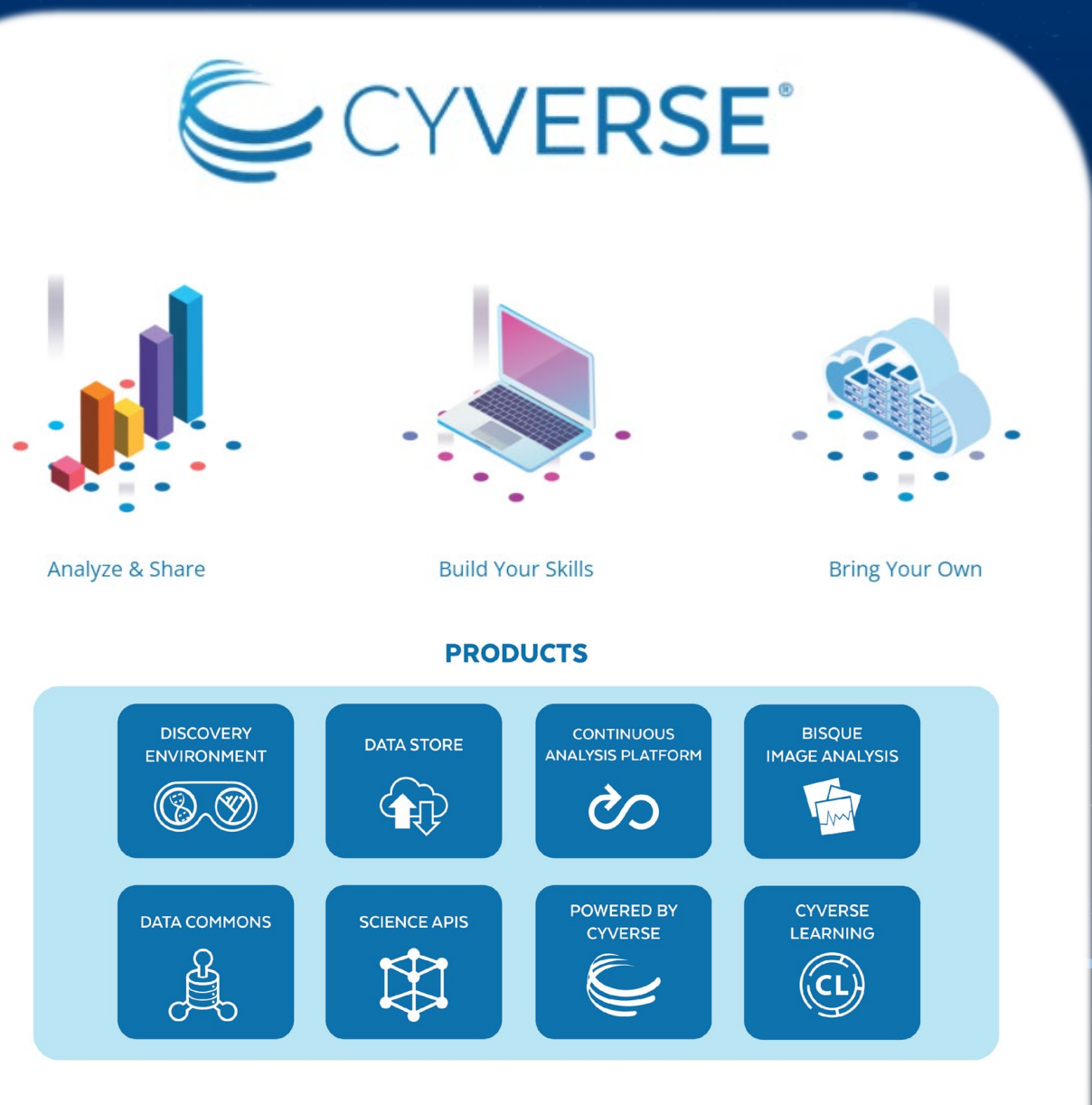

## **CyVerse platform** [http://www.cyverse.org](http://www.cyverse.org/) provides data management tools such as:

- Data storage (upload 100GB, request 10 TB)
- Cloud-based analysis using VICE (Visual and Interactive Computing Environment)
- Enhances FAIR data principles (DOI request and data publishing directly on CyVerse Data Commons).

**23**

## **Al tools**

# COGNOSYS

Al Knowledge Discovery / Research Assistants

- chatPDF
- Consensus
- Cradle. (Proteins design).
- Elicit
- Genei
- Research Rabbit
- · SciSummary
- SciSpace typeset.io
- · scite
- Semantic Scholar
- TextLayer
- · Wizdom.ai

### **General Writing Assistants**

- · Jasper
- $\bullet$  Lex
- · Notion.so
- $\bullet$  Rytr

### **Al Generated Presentation Templates**

· SlidesPilot

### Code assistants

- · AlphaCode. DeepMind.
- . Included in Bard. Google.
- Included in GPT 3.5 | GPT 4.0. OpenAl.
- · Included in Claude. Anthropic.
- · Code Whisperer. Amazon.
- CoPilot X. Github.
- Ghostwriter. Replit.
- · Tabnine

### Popular

### **General AI Chat bots**

- · Bard. Google.
- . Bing Chat. (Use Microsoft Edge).
- GPT 3.5 | GPT 4.0. OpenAl.
- Claude. Anthropic.
- · Perplexity.ai. (Try Perplexity Labs to play with different LLM)
- Poe. (Offers a wide collection of bots).

### other options

- ٠ glean
- mem
- · OpenIndex.ai
- Rewind

### **Chat bots as Chrome Extensions**

- WebChatGPT. ChatGPT/Claude/Bard/Bing.
- · Google Search Labs Generative

### Text-to-image

- · DALL-E 3.0. OpenAl.
- Deep Dream Generator
- · Firefly. Adobe
- · Image Creator. (Use Microsoft Edge)
- Leonardo
- · Midjourney(via Discord channel)
- StableDiffusion

### Text-to-video

- Runway
- $\bullet$  Fliki
- Wonder

## **Reproducibility - containers**

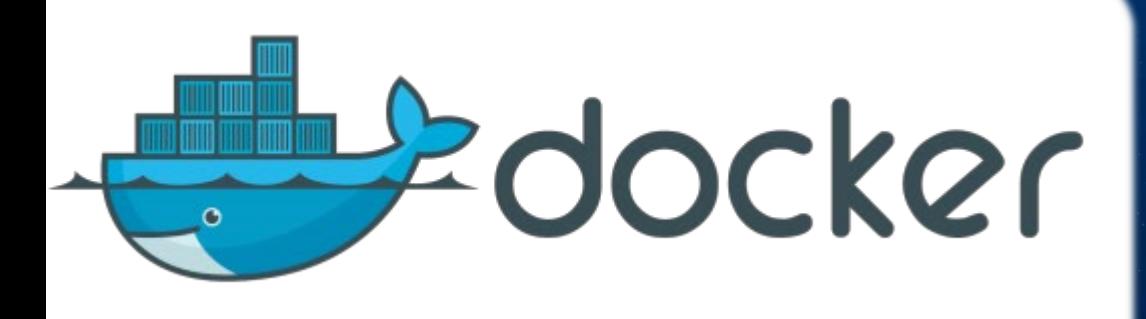

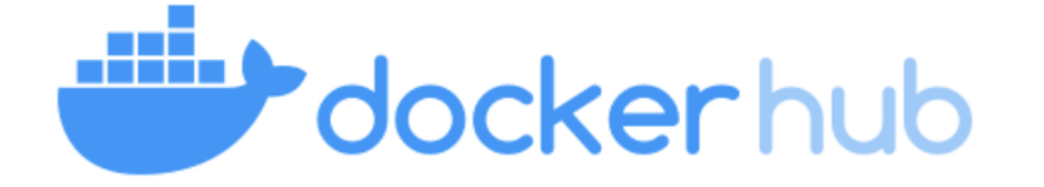

- Docker is the virtualization software
- Docker does packaging the application with all dependencies, configuration, system tools and runtime into a container
- You no longer have to install exact versions and dependencies to reproduce a code
- Run a container with its own isolated environment
- Focus on the development, instead of on installing and configuring services on your machine

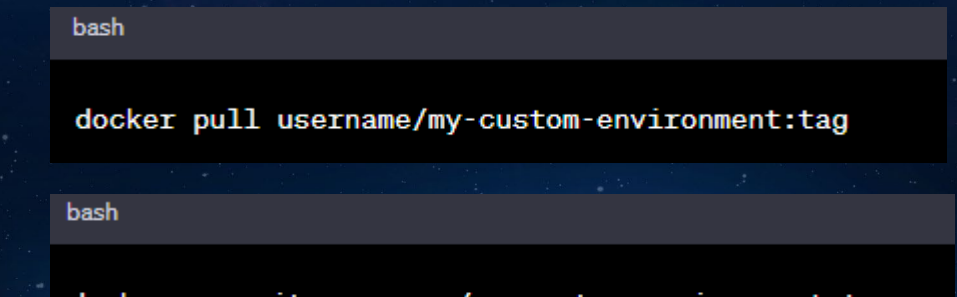

docker run -it username/my-custom-environment:tag

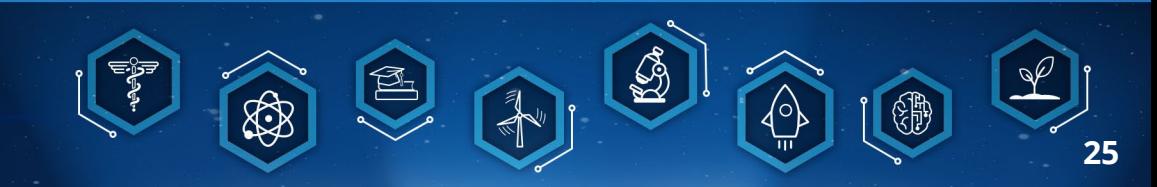

# **Exploratory Data Analysis**

c'h, sycotlarat

- 31 stomming

 $-$  53 pouzes . 26 percentage  $. 36$ anenas

 $-5$  *S S S DVDHHHH*  $+$  Softenween  $10$  $-5R<sub>m</sub>$ 

**LER ORGIN** 

cees

# **Explore, refine and visualize data (no coding)**

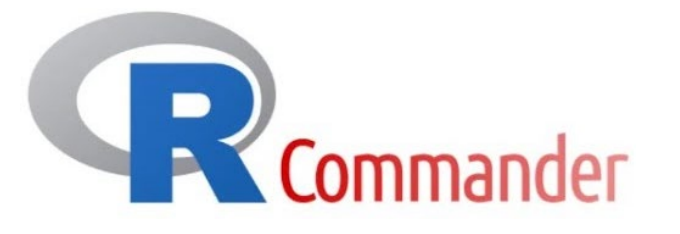

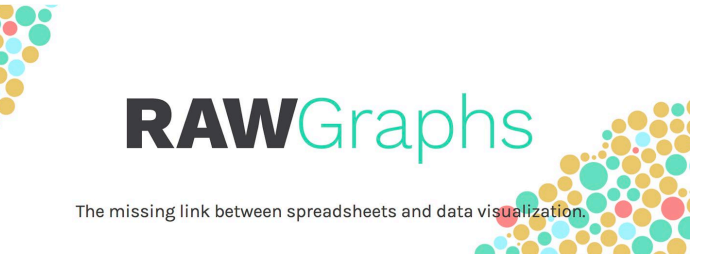

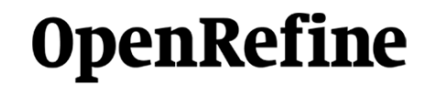

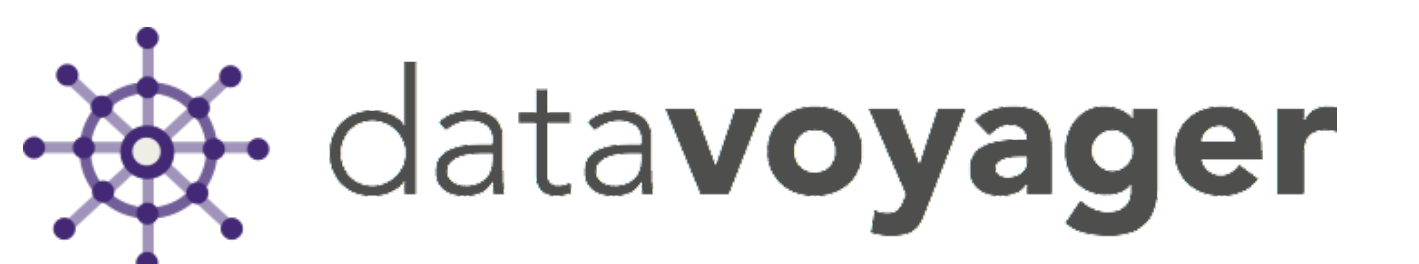

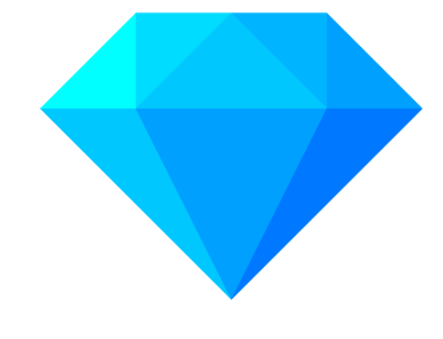

**27**

"In the canvas of open science, every stroke of data<br>paints a picture of universal understanding" – ChatGPT

Copyright: Bing Image Creator

Copyright: Bing Image Creator

## **Access Presentation Links:** https://trwlodarczyk.github.io/OpenScience/

"In the canvas of open science, every stroke of data paints a picture of universal understanding" - ChatGPT